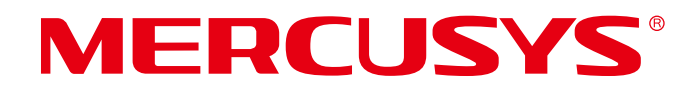

# **User Guide**

### AC1300 High Gain Wireless Dual Band USB Adapter

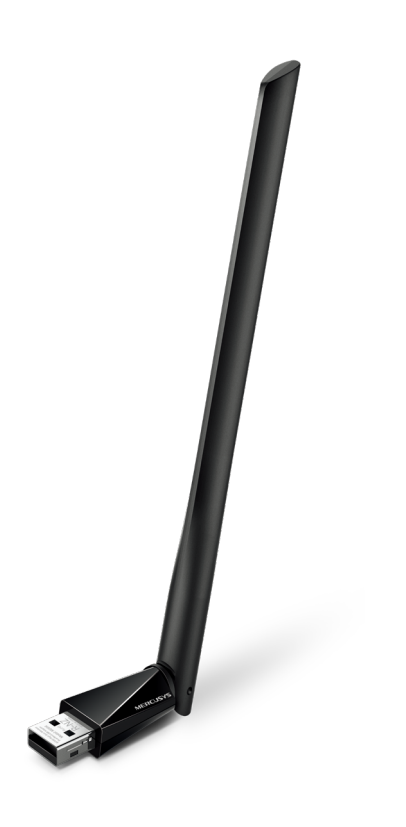

REV1.0.0 1910080110

### **COPYRIGHT & TRADEMARK**

Specifications are subject to change without notice.  $MERCUSYS$  is a registered trademark of MERCUSYS TECHNOLOGIES CO., LTD. Other brands and product names are trademarks or registered trademarks of their respective holders.

No part of the specifications may be reproduced in any form or by any means or used to make any derivative such as translation, transformation, or adaptation without permission from MERCUSYS TECHNOLOGIES CO., LIMITED. Copyright © 2023 MERCUSYS TECHNOLOGIES CO., LIMITED. All rights reserved.

#### http://www.mercusys.com

### CE Mark Warning  $\epsilon$

This is a class B product. In a domestic environment, this product may cause radio interference, in which case the user may be required to take adequate measures.

### OPERATING FREQUENCY (the maximum transmitted power)

2400MHz-2483.5MHz: 20dBm

5150MHz-5250MHz: 23dBm

5250 MHz -5350 MHz: 20dBm

5470 MHz -5725 MHz: 20dBm

### EU declaration of conformity

MERCUSYS hereby declares that the device is in compliance with the essential requirements and other relevant provisions of directives 2014/53/EU, 2011/65/EU and (EU)2015/863. The original EU declaration of conformity may be found at https://www.mercusys.com/support[/ce](http://www.tp-link.com/en/ce).

MERCUSYS hereby declares that the device is in compliance with the essential requirements and other relevant provisions of the Radio Equipment Regulations 2017.

The original UK declaration of conformity may be found at https://www.mercusys.com/support/ ukca/

### National restrictions

Frequency band: 5150 - 5250 MHz:

Indoor use: Inside buildings only. Installations and use inside road vehicles and train carriages are not permitted. Limited outdoor use: If used outdoors, equipment shall not be attached to a fixed installation or to the external body of road vehicles, a fixed infrastructure or a fixed outdoor antenna. Use by unmanned aircraft systems (UAS) is limited to within the 5170 - 5250 MHz band.

Frequency band: 5250 - 5350 MHz:

Indoor use: Inside buildings only. Installations and use in road vehicles, trains and aircraft are not permitted. Outdoor use is not permitted.

Frequency band: 5470 - 5725 MHz:

Installations and use in road vehicles, trains and aircraft and use for unmanned aircraft systems (UAS) are not permitted.

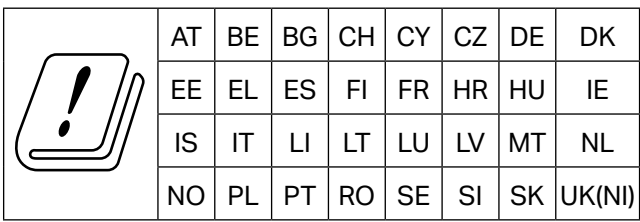

Attention: This device may only be used indoors in Great Britain.

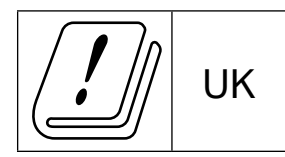

#### Korea Warning Statements

당해 무선설비는 운용중 전파혼신 가능성이 있음 .

#### NCC Notice

注意!

取得審驗證明之低功率射頻器材,非經核准,公司、商號或使用者均不得擅自變更頻率、加大 功率或變更原設計之特性及功能。

低功率射頻器材之使用不得影響飛航安全及干擾合法通信;經發現有干擾現象時,應立即停用, 並改善至無干擾時方得繼續使用。

前述合法通信,指依電信管理法規定作業之無線電通信。

低功率射頻器材須忍受合法通信或工業、科學及醫療用電波輻射性電機設備之干擾。

應避免影響附近雷達系統之操作。

### BSMI Notice

安全諮詢及注意事項

- 請使用原裝電源供應器或只能按照本產品注明的電源類型使用本產品。
- 清潔本產品之前請先拔掉電源線。請勿使用液體、噴霧清潔劑或濕布進行清潔。
- 注意防潮, 請勿將水或其他液體潑灑到本產品上。
- 插槽與開口供通風使用,以確保本產品的操作可靠並防止過熱,請勿堵塞或覆蓋開口。
- 請勿將本產品置放於靠近熱源的地方。除非有正常的通風,否則不可放在密閉位置中。

• 請不要私自打開機殼,不要嘗試自行維修本產品,請由授權的專業人士進行此項工作。 限用物質含有情況標示聲明書

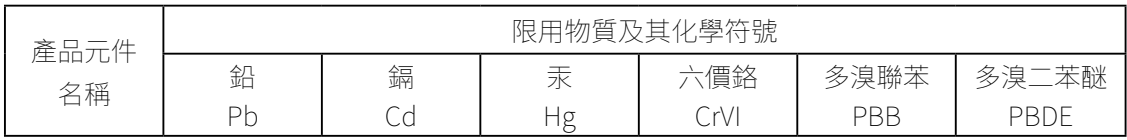

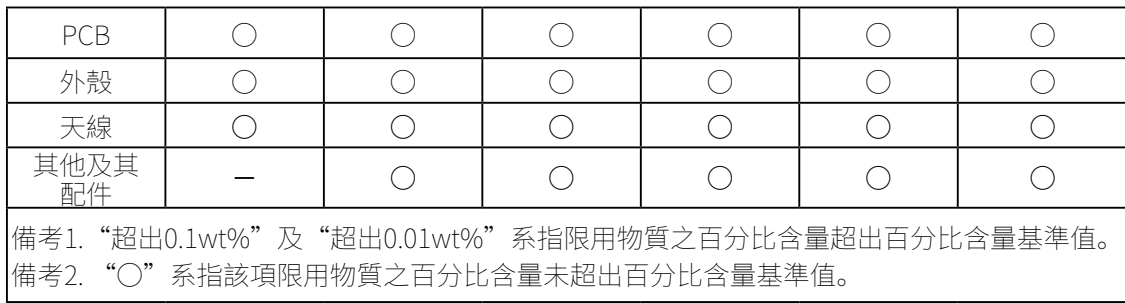

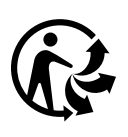

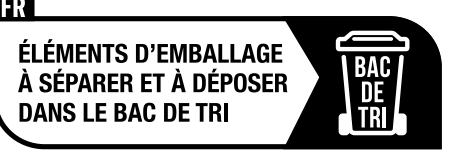

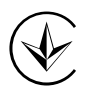

Продукт сертифіковано згідно с правилами системи УкрСЕПРО на відповідність вимогам нормативних документів та вимогам, що передбачені чинними законодавчими актами України.

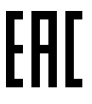

### Safety Information

- •Keep the device away from water, fire, humidity or hot environments.
- Do not attempt to disassemble, repair, or modify the device. If you need service, please contact us.
- Do not use the device where wireless devices are not allowed.

Please read and follow the above safety information when operating the device. We cannot guarantee that no accidents or damage will occur due to improper use of the device. Please use this product with care and operate at your own risk.

This product uses radios and other components that emit electromagnetic fields. Electromagnetic fields and magnets may interfere with pacemakers and other implanted medical devices. Always keep the product and its power adapter more than 15 cm (6 inches) away from any pacemakers or other implanted medical devices. If you suspect your product is interfering with your pacemaker or any other implanted medical device, turn off your product and consult your physician for information specific to your medical device.

### Environment

Operating Temperature: 0℃ ~40℃ (32 ℉ ~104 ℉ )

### Explanation of the symbols on the product label

Symbols may vary from products.

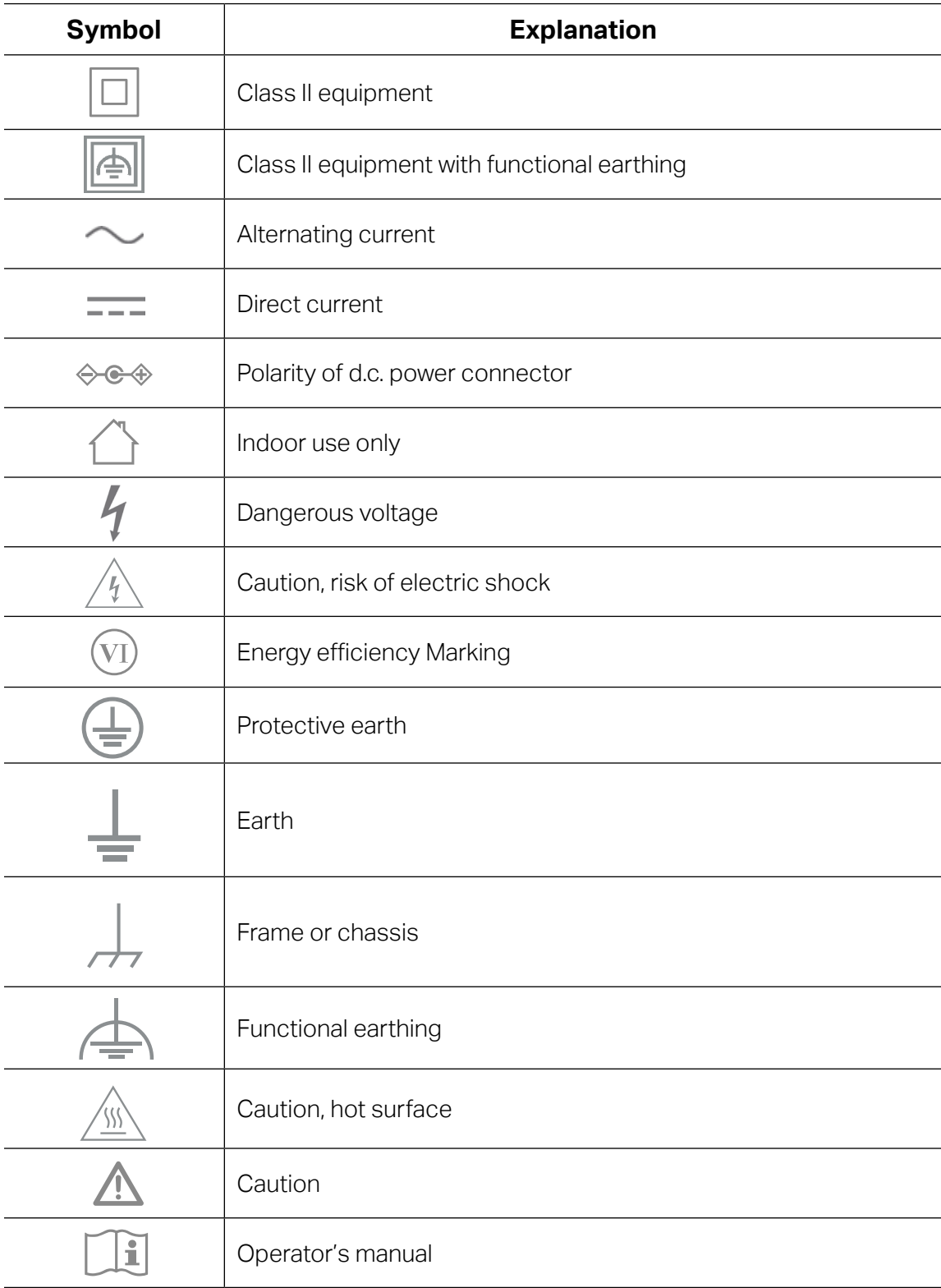

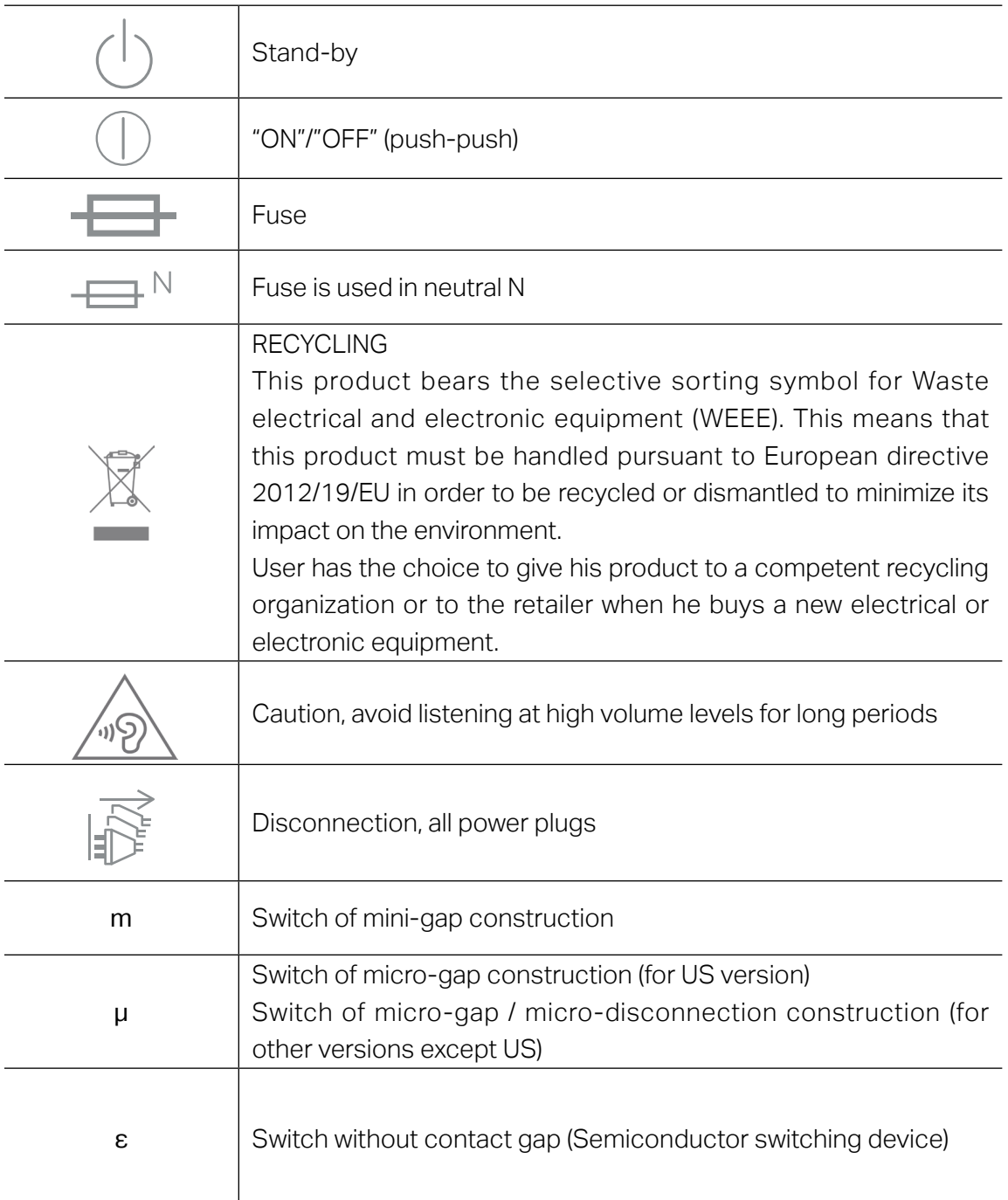

### **CONTENTS**

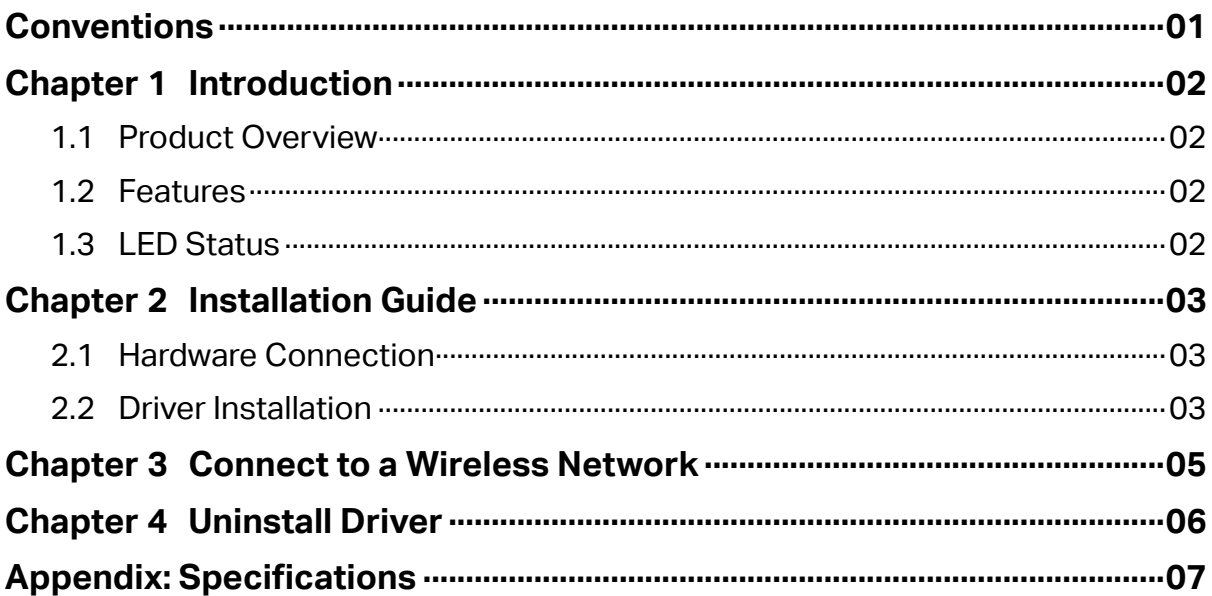

### <span id="page-8-0"></span>**Conventions**

The Adapter or MA30H, or device mentioned in this User Guide stands for MA30H AC1300 High Gain Wireless Dual Band USB Adapter without any explanations.

Note: Features of the adapter may vary by model and driver version. All images, steps, and descriptions in this guide are only examples and may not reflect your actual adapter experience.

### **More Info**

Specifications and the latest software can be found at the product page at the official website http://www.mercusys.com.

The Quick Installation Guide can be found where you find this guide or inside the package of the router.

### **Speed/Coverage Disclaimer**

†Maximum wireless signal rates are the physical rates derived from IEEE Standard 802.11 specifications. Actual wireless data throughput and wireless coverage are not guaranteed and will vary as a result of network conditions, AP limitations, and environmental factors, including building materials, obstacles, volume and density of traffic, and AP location.

‡Use of WPA3 requires Aps to also support the corresponding feature.

\*To ensure compatibility, you may need to update the adapter's drivers after an OS update. You can find our latest drivers in the download center at http://www. mercusys.com.

### <span id="page-9-0"></span>**Chapter 1 Introduction**

### **1.1 Product Overview**

MA30H receives Wi-Fi signals on two separate bands and has a speed up to 867 Mbps (5 GHz)+ 400 Mbps (2.4 GHz). †

A high gain antenna reaches your router from farther with more precise directional range, sustaining faster and more stable wireless connections.

### **1.2 Features**

- 867Mbps +400Mbps Dual Band Wi-Fi<sup>+</sup>
- Ǵ Adjustable Multi-Directional Antenna
- Interoperate with other wireless (802.11ac/b/g/n, 802.11a/n/ac) products
- Ǵ The latest security standard, WPA3, provides improved comprehensive Wi-Fi protection to defend your devices and private information against brute-force attacks. ‡
- Ǵ Provides USB 2.0 Interface
- Ǵ Supports Infrastructure mode
- Ǵ Easy Installation without CD
- Ǵ Supports Windows 11/10

### **1.3 LED Status**

You can check the adapter's working status by following the LED Explanation table.

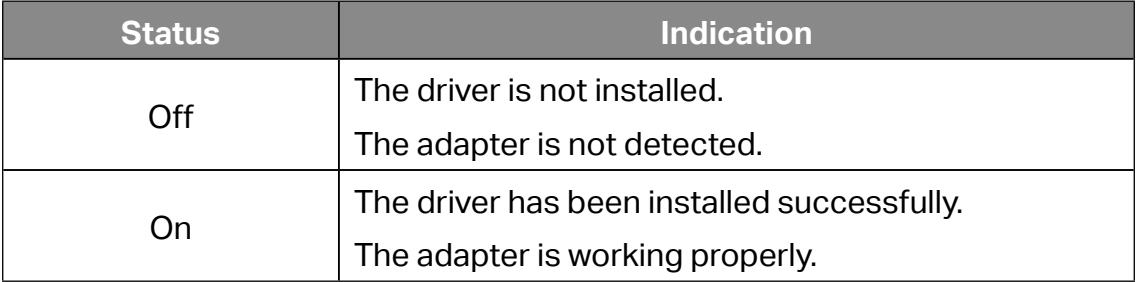

### <span id="page-10-0"></span>**Chapter 2 Installation Guide**

### **2.1 Hardware Connection**

Before you start using your adapter, insert the adapter into a USB port on your computer directly. L

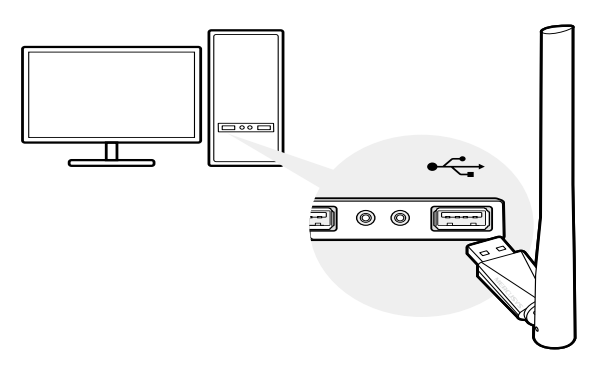

### **2.2 Driver Installation**

#### **For Version 1.0:**

This adatper suppurts internal driver installation, follow the steps below to install the driver:

a. Go to My Computer or This PC.

b. Find out Mercusys disk then run the SetupInstall.exe to start driver installation. Note:

Ǵ If you cannot find the Mercusys disk, download the driver at www.mercusys.com/support.

c. Follow the instructions to complete the installation.

#### **For Version 2.0:**

This adapter supports Plug and Play feature. Plug the adapter in and then it is ready to use.

If your operating system does not support this feature, follow the steps below:

- a. Download the driver or check the new release at www.mercusys.com/support.
- b. Unzip the downloaded folder and run the Setup.exe.
- c. Follow the instructions to complete the installation.

#### **Tips**

- ǴIf you can't install the driver successfully, disable the antivirus software and firewall, then try again.
- If an unknown publisher message pops up, select Yes to continue.
- If Windows User Account Control requires admin credentials, type user name and password of your Windows administrator account.
- ǴFor more support for driver installation, refer to https://www.mercusys.com/en/faq-817.

### <span id="page-12-0"></span>**Chapter 3 Connect to a Wireless Network**

With both the hardware and software successfully installed into your computer, you can quickly connect to a wireless network via Windows wireless utility.

- 1. Click the wireless icon  $\Box$  on the taskbar. Select the wireless network you want to join and then click Connect. Enter your Wi-Fi password when prompted.
- 2.Select your Wi-Fi network, click Connect and enter the password when prompted.

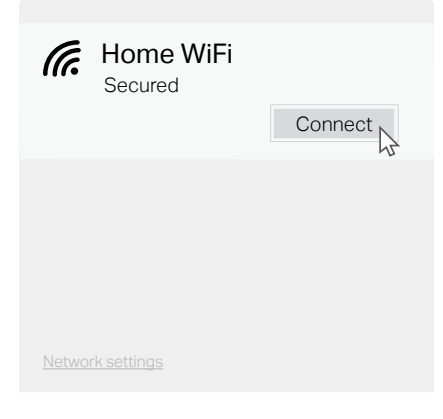

### <span id="page-13-0"></span>**Chapter 4 Uninstall Driver**

#### For Version 1.0:

You can remove the driver from Windows Control Panel:

- 1.Start Control Panel, go to Programs and Features, click Uninstall a program.
- 2.Find and uninstall the Mercusys program MERCUSYS Wireless USB Adapter.
- 3.Follow the on-screen instructions to complete the uninstallation.
- 4.Restart your computer.

#### For Version 2.0:

Follow the appropriate instructions for your Windows operating system:

Go to Start > All apps, and find the MERCUSYS application. Click Uninstall Mercusys MA30H Driver, then follow the on-screen instructions to complete the uninstallation.

## <span id="page-14-0"></span>**Appendix: Specifications**

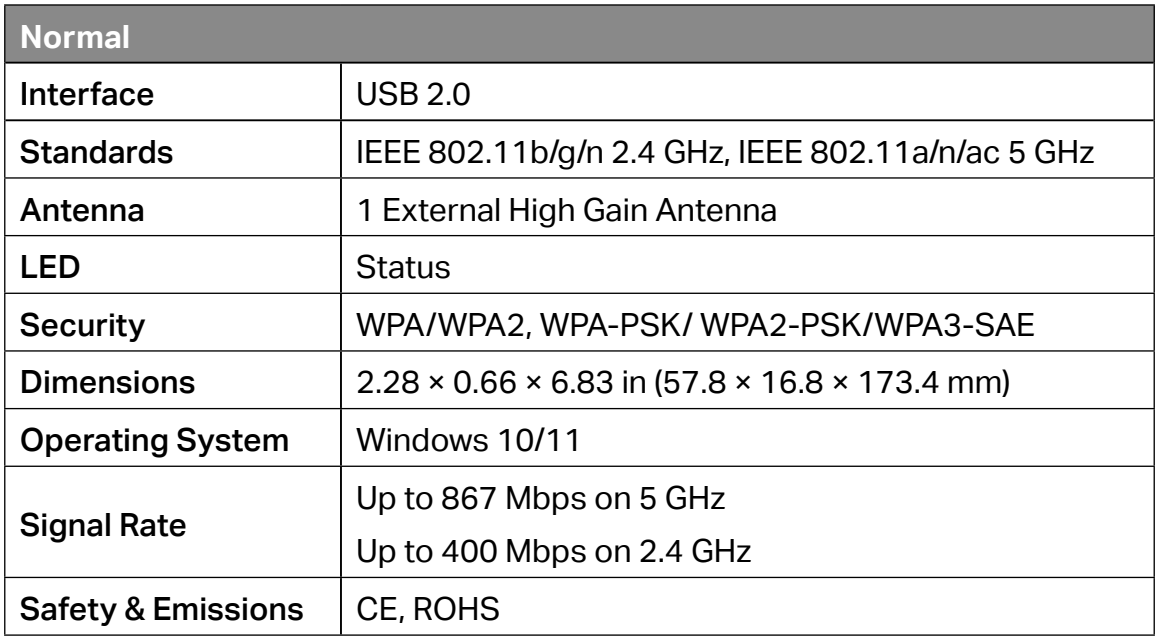

### **Environmental and Physical**

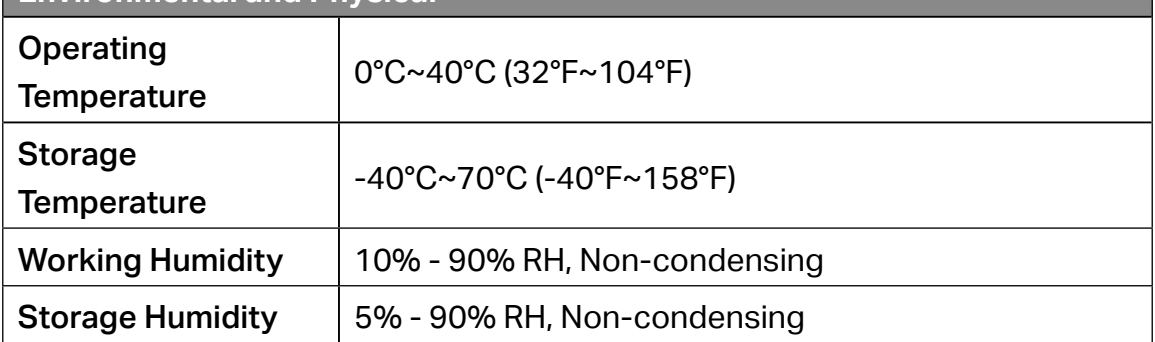